## **PADLET Enregistrement d'un commentaire vocal : aide à l'utilisation**

## **ATTENTION**

Avant de vous enregistrer et de diffuser votre enregistrement sur le PADLET faites compléter cette autorisation à vos responsables légaux et envoyez la par mail à votre professeur

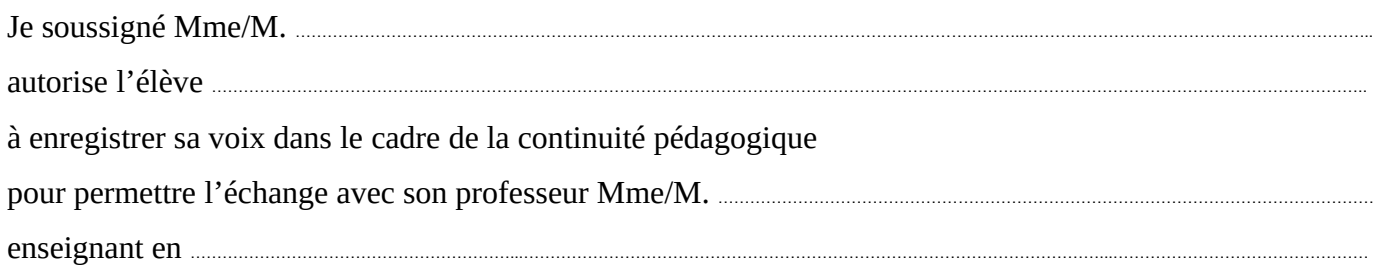

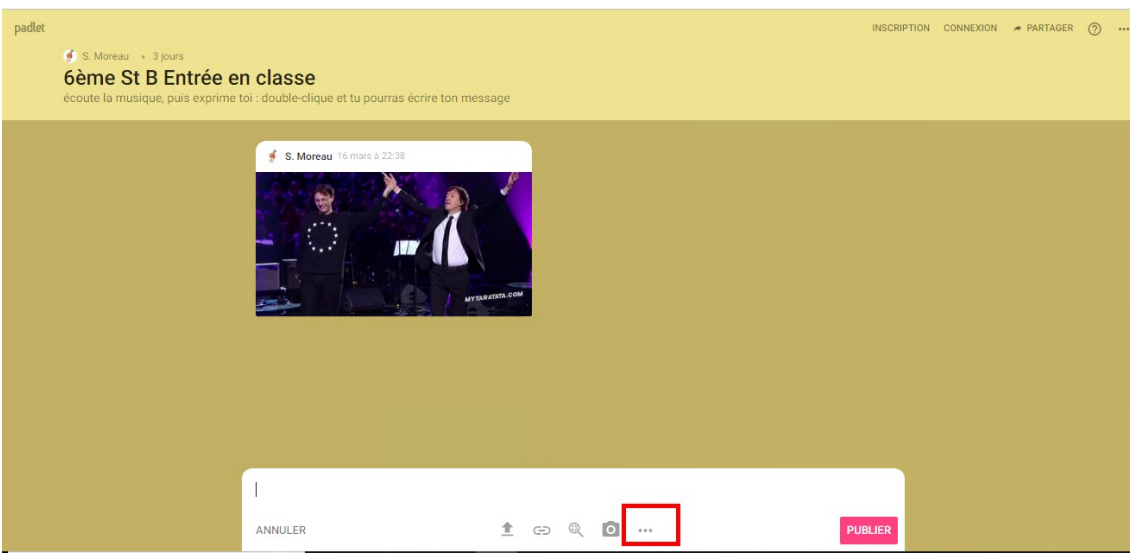

Cliquez sur les trois points…

## 2/ Cela ouvre de nouvelles options :

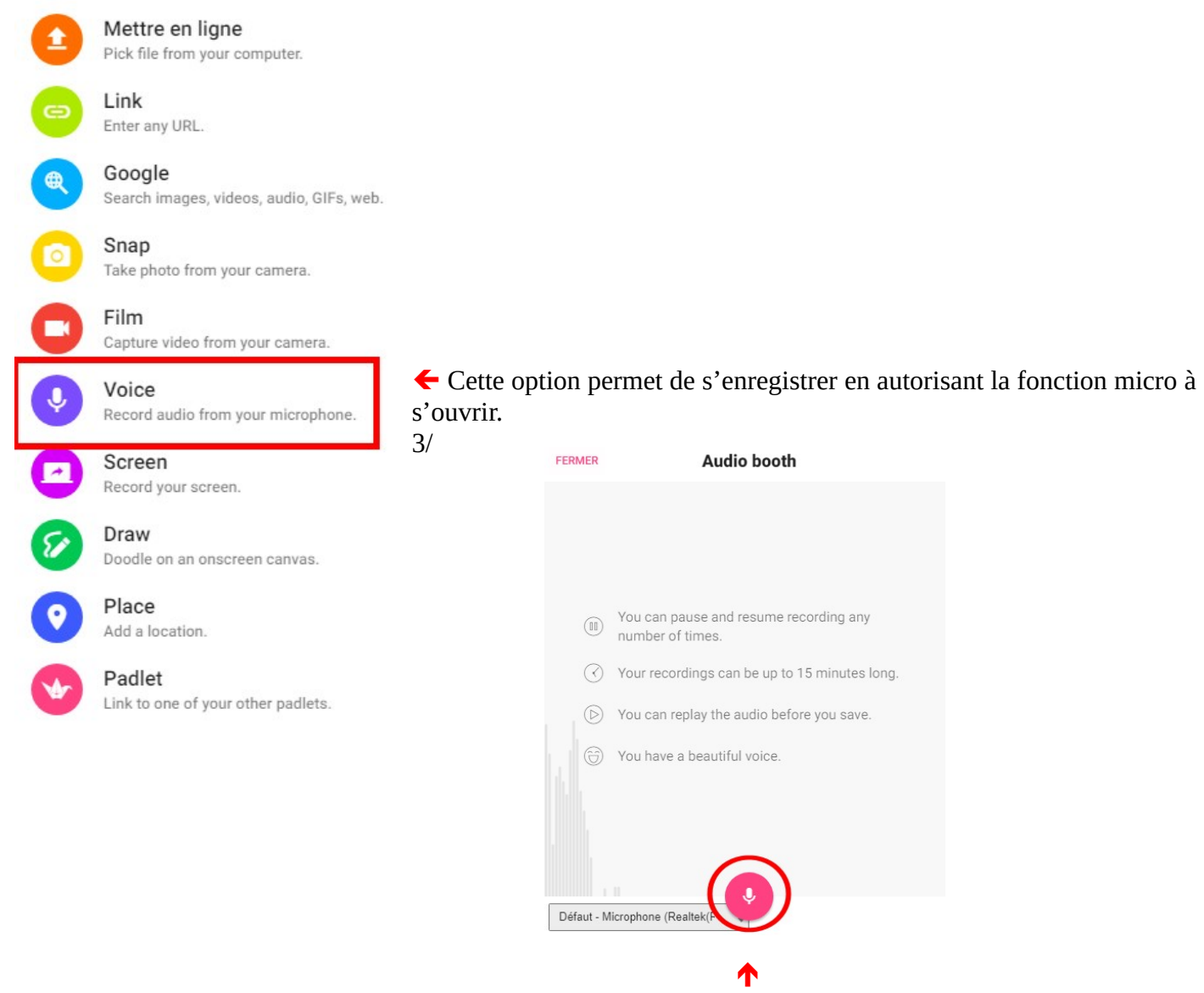

Cliquer sur le micro pour enregistrer

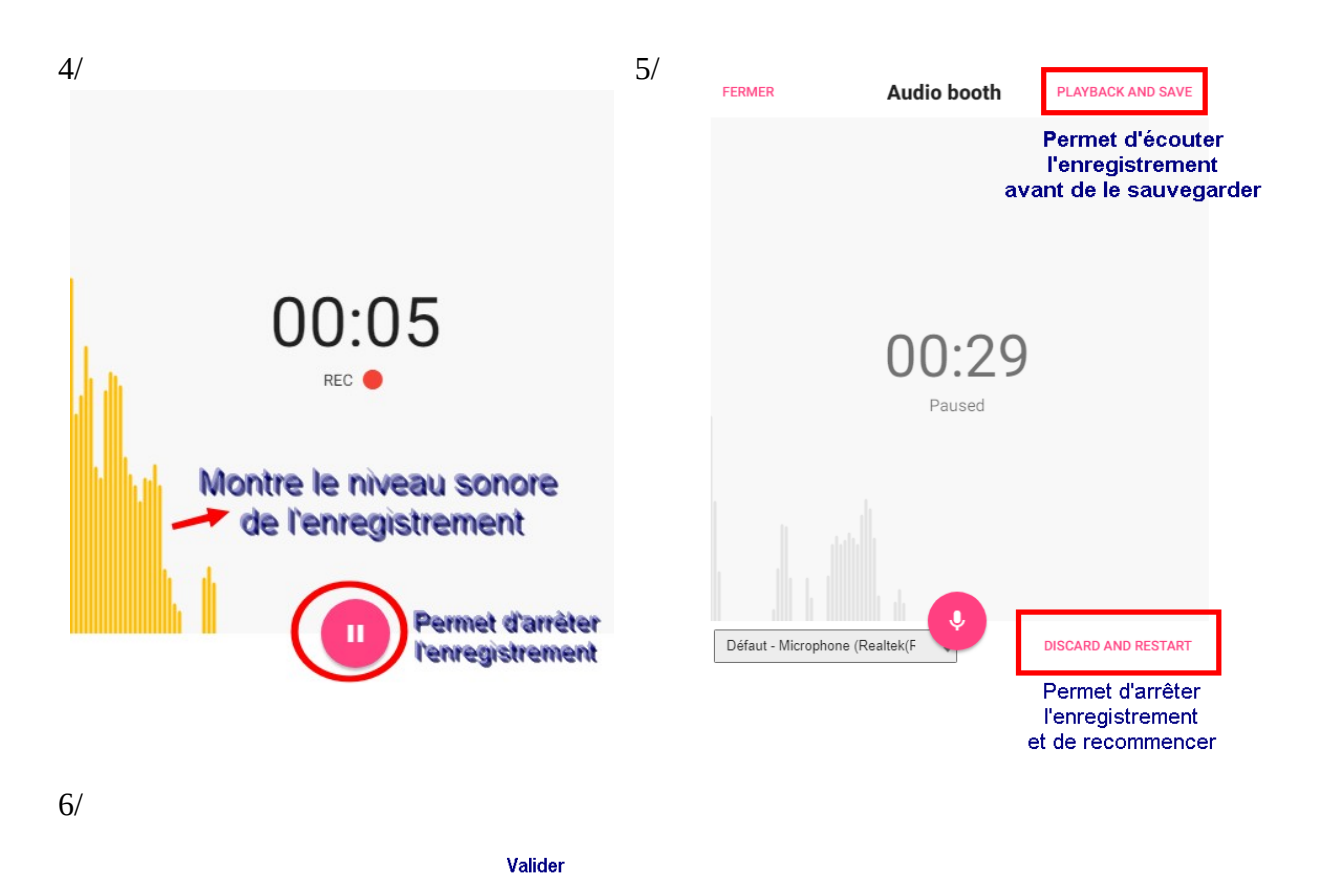

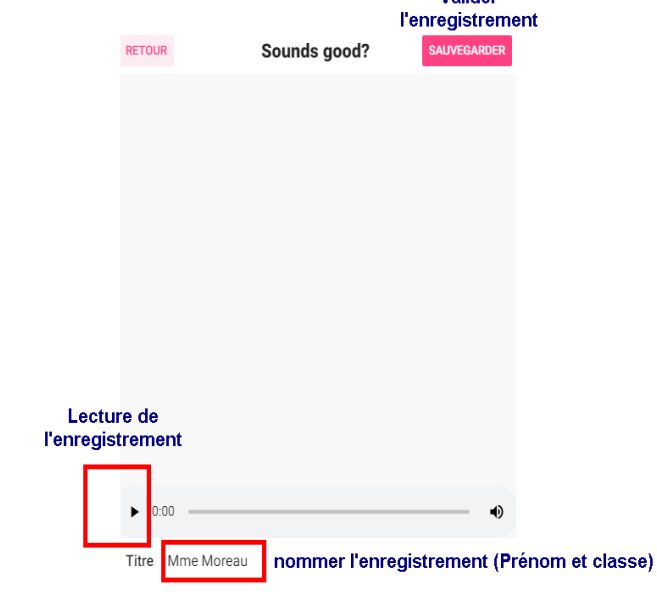